## Marche à suivre

## Classroom

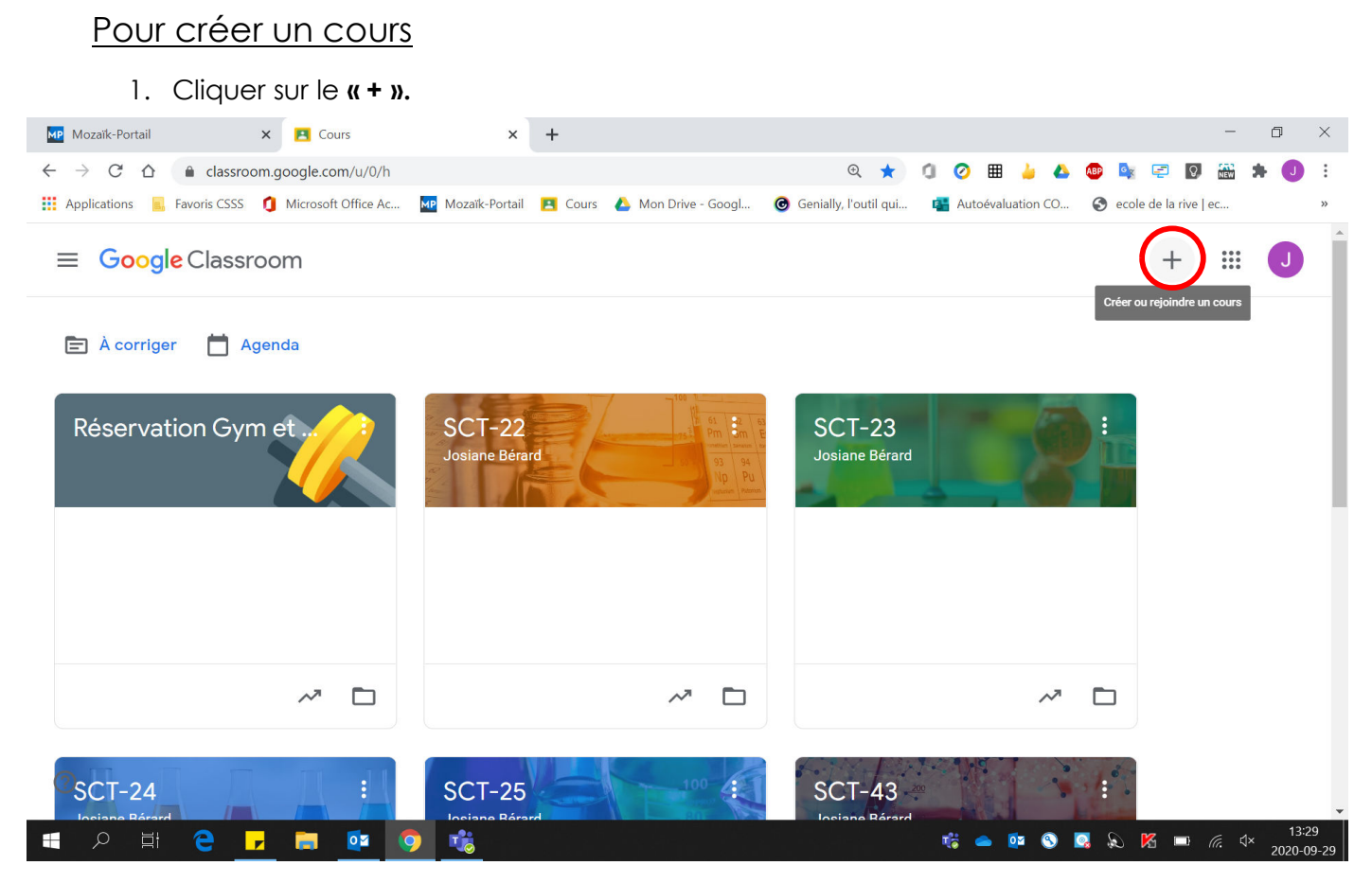

## 2. Cliquer sur « Créer un cours ».

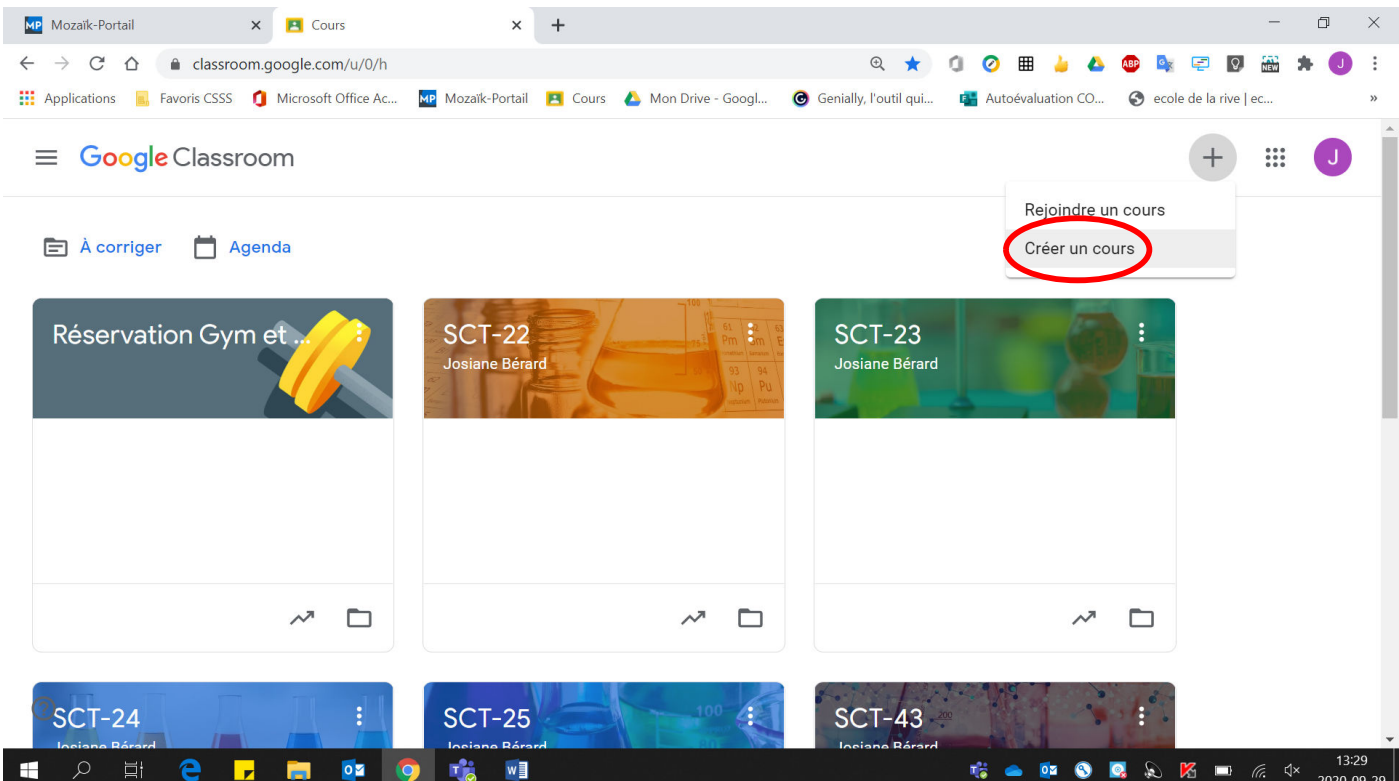

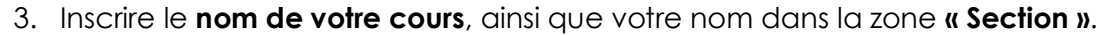

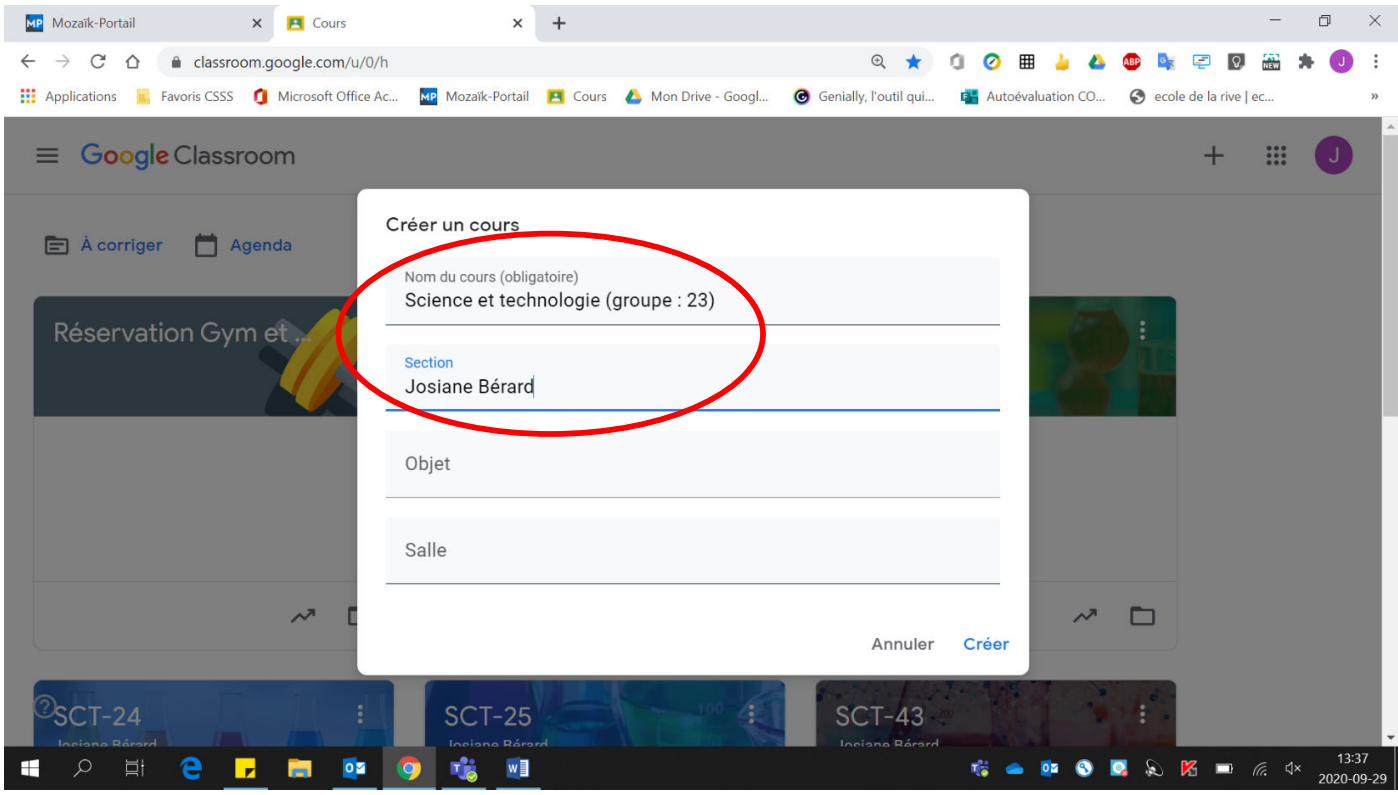

4. Cliquer sur « Créer ».

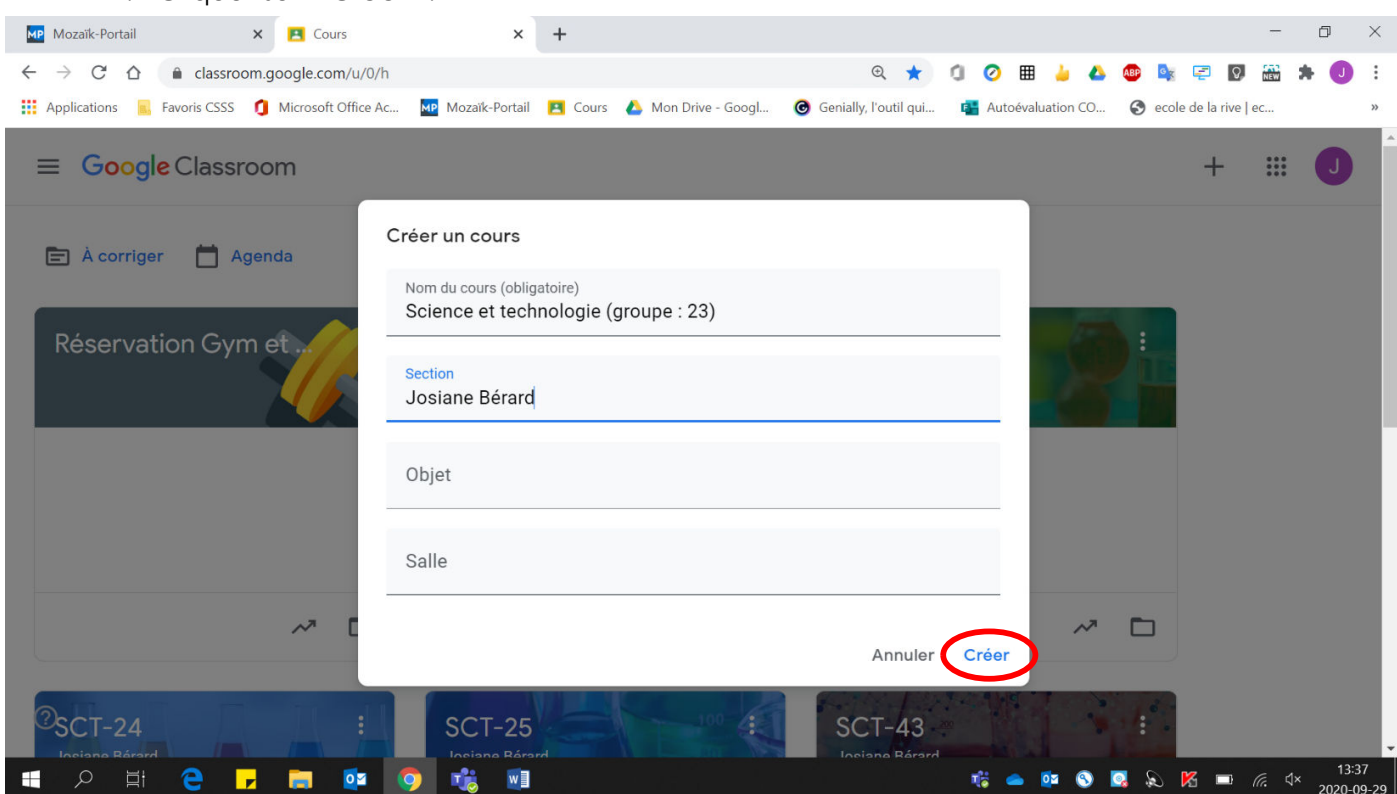

Voici la page de groupe qui vient d'être créée :

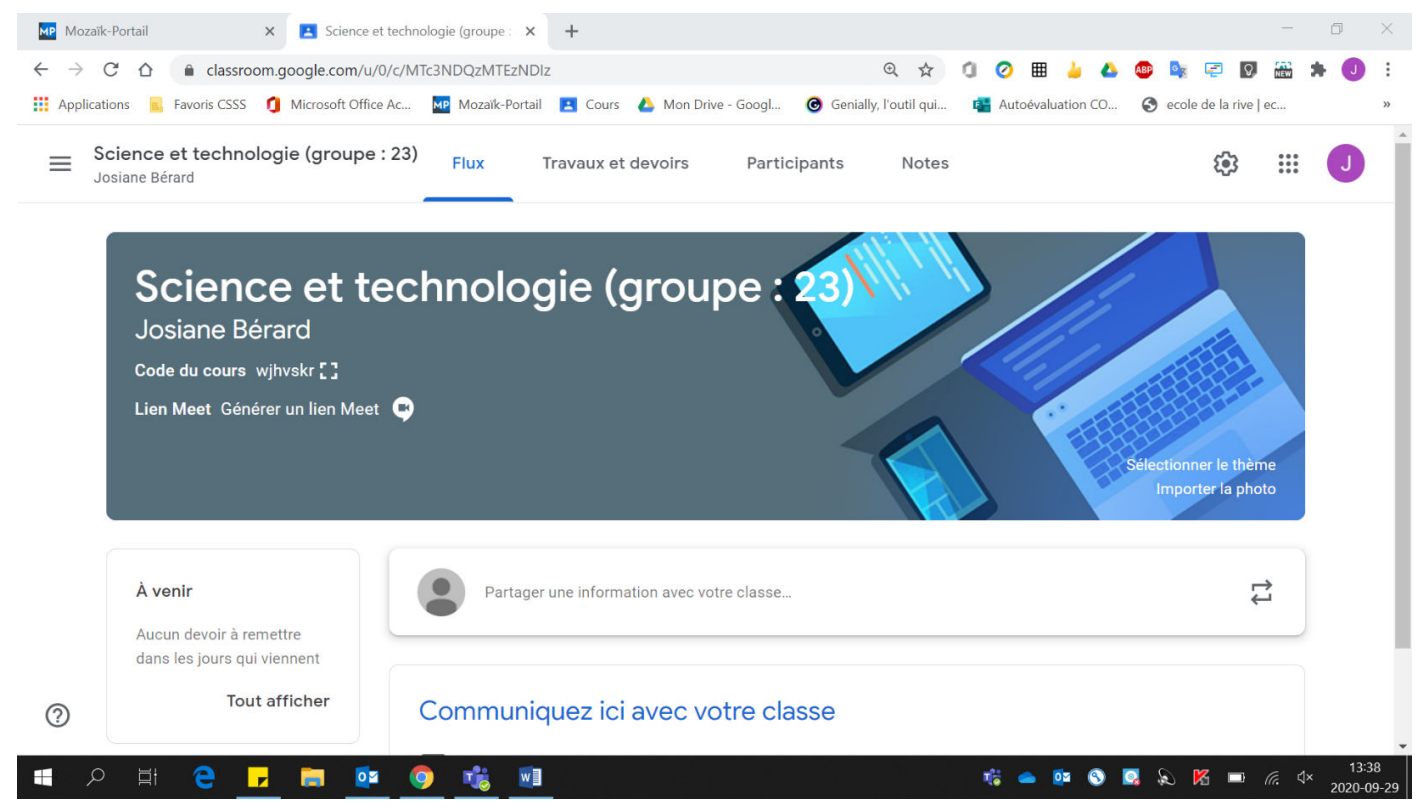